# **Comment connecter un téléphone ou une tablette à Internet à l'aide d'un câble Ethernet**

*Vous avez du mal à connecter votre appareil mobile à un réseau Wi-Fi irrégulier ? Cela peut sembler une solution étrange, mais si vous disposez d'un câble Ethernet et d'un adaptateur, un accès Internet plus rapide et fiable est à portée de main.*

Lance Whitney :

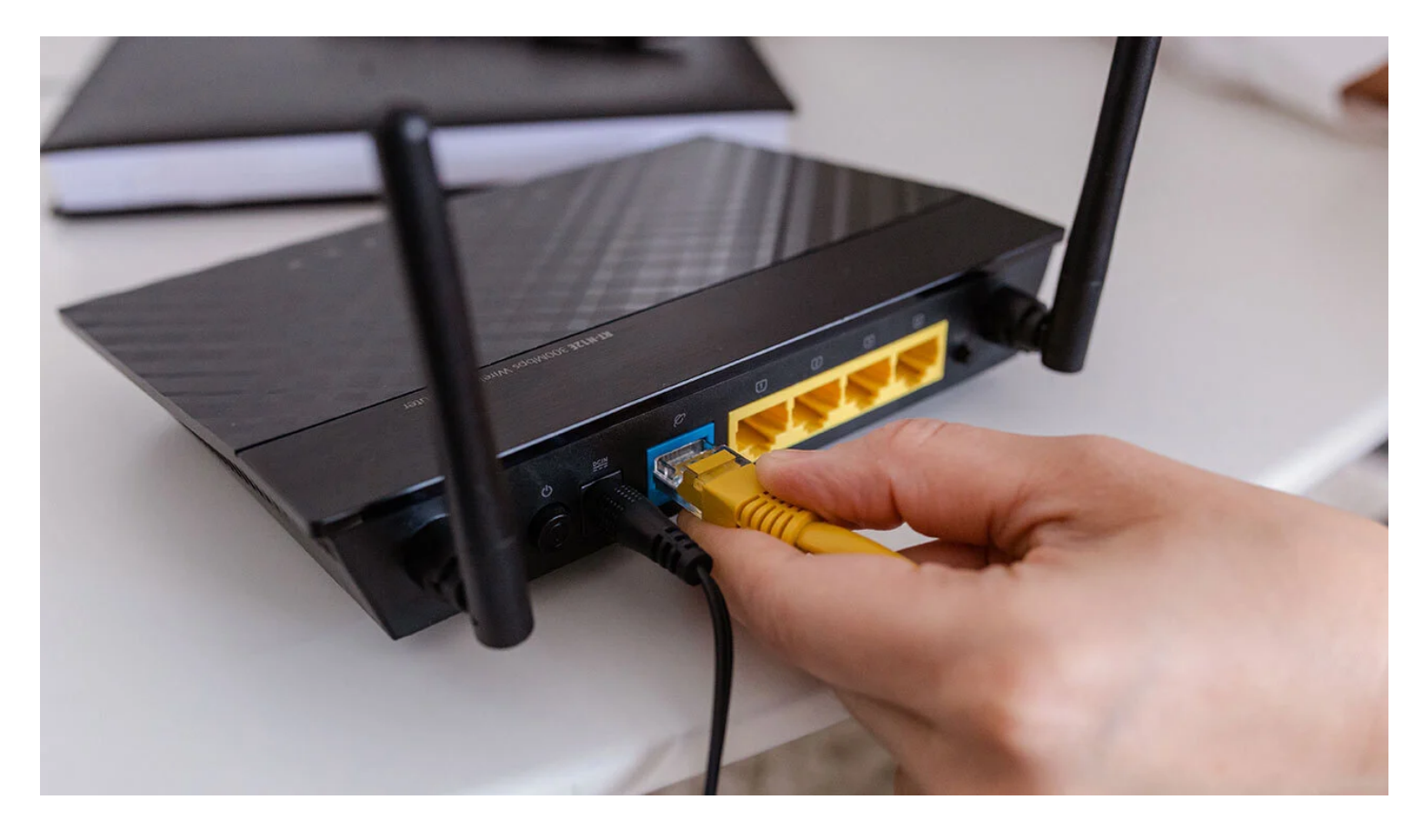

Si votre Wi-Fi est trop lent et que les données cellulaires sont erratiques, il existe une alternative. Avec un câble Ethernet et le bon adaptateur, vous pouvez connecter votre téléphone ou votre tablette à un port Ethernet de votre [routeur](https://www.pcmag.com/picks/the-best-wireless-routers) pour une connexion rapide et fiable.

Il peut sembler étrange de connecter un appareil mobile via Ethernet, car le Wi-Fi est intégré et facilement disponible, mais il y a des moments où cela a du sens.

Votre réseau domestique est peut-être faible, mais votre connexion Ethernet est solide. Vous séjournez peutêtre dans un hôtel avec un accès au port Ethernet et une connexion Wi-Fi peu fiable ou coûteuse.

Ou vous pourriez avoir besoin d'une meilleure connexion pour les jeux mobiles en ligne.

La principale limitation est que vous êtes connecté au port Ethernet de votre routeur, vous ne pouvez donc pas aller trop loin avec votre appareil.

Vous pouvez augmenter la portée avec un câble Ethernet plus long, qui peut s'étirer jusqu'à 92 mètres, bien

que vous souhaitiez peut-être vous limiter à 16 mètres pour éviter de trébucher sur le câble et d'autres hoquets potentiels.

# **Achetez le bon adaptateur**

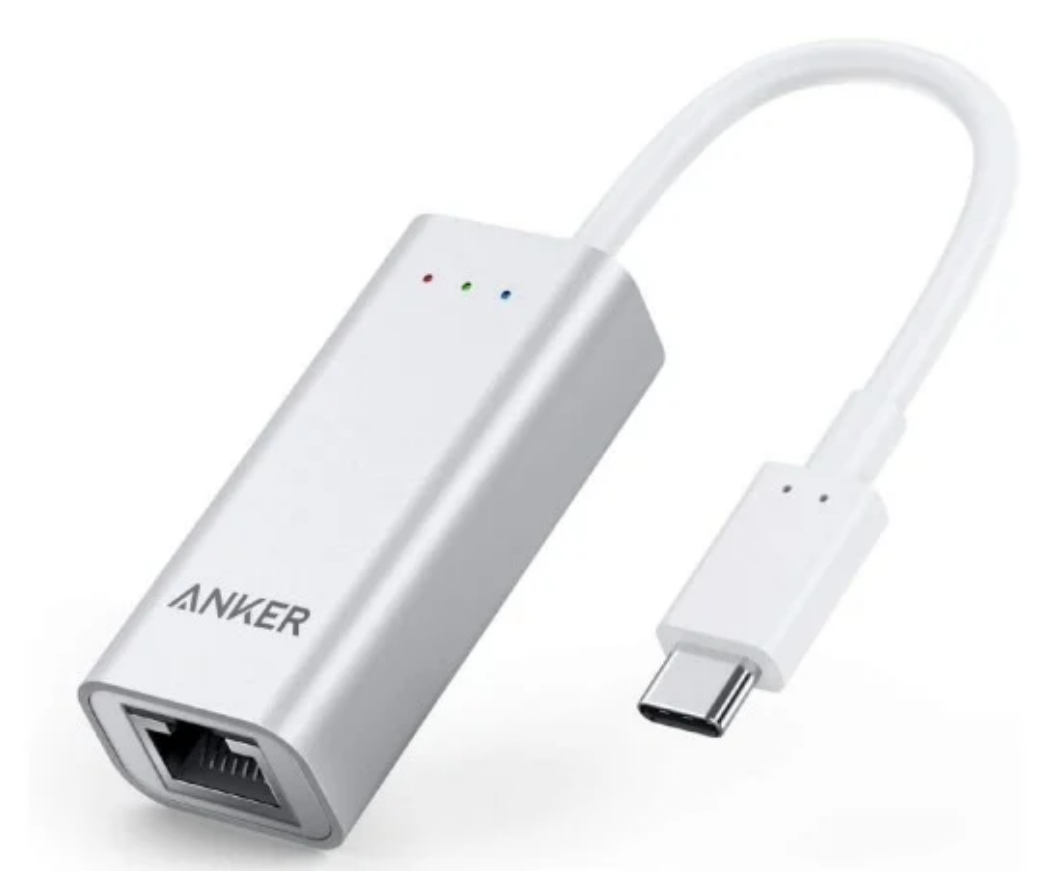

Adaptateur USB-C vers Ethernet Anker (Crédit : Anker)

Tout d'abord, vous devrez choisir le bon adaptateur pour votre téléphone ou votre tablette. La plupart des appareils Android et des modèles d'iPad plus récents auront besoin d'un adaptateur USB-C vers Ethernet, tandis que les téléphones et tablettes Android plus anciens nécessitent un [adaptateur micro USB vers Ethernet](https://zdcs.link/4vVxD?_ga=101900352.1639501462&u=https%3A%2F%2Fwww.pcmag.com%2Fhow-to%2Fconnect-phone-tablet-to-internet-ethernet-cable&cd2=Article&template=article-page&element_label=micro%20USB-to-Ethernet%20adapter%20(Opens%20in%20a%20new%20window)&object_type=article&object_uuid=02Ztm2yhnQjGJuC7T4QkTTz). Si vous avez un iPhone ou un iPad plus ancien, vous aurez besoin d'un [adaptateur Lightning vers Ethernet.](https://zdcs.link/oW1pY?_ga=101900352.1639501462&u=https%3A%2F%2Fwww.pcmag.com%2Fhow-to%2Fconnect-phone-tablet-to-internet-ethernet-cable&cd2=Article&template=article-page&element_label=Lightning-to-Ethernet%20adapter%20(Opens%20in%20a%20new%20window)&object_type=article&object_uuid=02Ztm2yhnQjGJuC7T4QkTTz)

Les adaptateurs USB-C vers Ethernet sont les plus omniprésents des trois, vous pouvez donc les trouver chez des détaillants physiques tels que [Best Buy](https://www.bestbuy.com/site/searchpage.jsp?id=pcat17071&st=usbc+ethernet), [Walmart](https://www.walmart.com/search/?query=usb-c%20ethernet%20adapter) et Bureau en Gros, ainsi qu'en ligne sur [Amazon](https://www.amazon.com/usb-ethernet-adapter/s?k=usb+ethernet+adapter) et [Newegg](https://www.newegg.com/p/pl?N=100161005&d=USB+c+to+ethernet+adapter).

Le prix de la plupart de ces adaptateurs varie de 10 \$ à 20 \$.

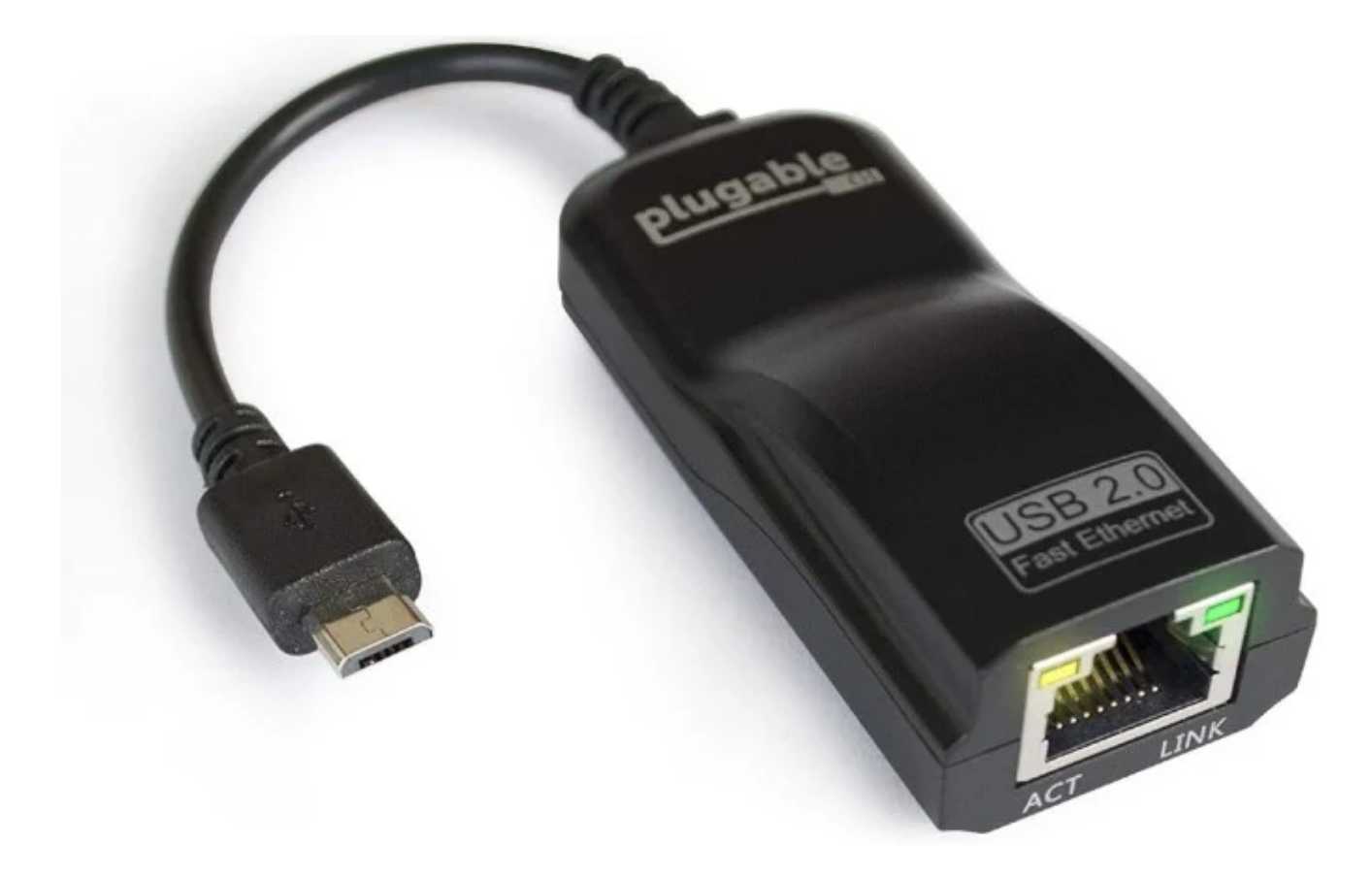

Adaptateur micro USB vers Ethernet enfichable (Crédit : Plugable)

Les adaptateurs Micro USB vers Ethernet sont également accessibles auprès de détaillants en ligne tels [qu'Amazon](https://www.amazon.com/micro-usb-ethernet-adapter/s?k=micro+usb+to+ethernet+adapter) et [Newegg](https://www.newegg.com/p/pl?d=micro+usb+to+ethernet) avec des prix allant d'environ 8 \$ à 20 \$. Les adaptateurs Lightning vers Ethernet sont moins visibles, vous aurez donc peut-être plus de mal à en trouver un.

Pour ceux-ci, [Amazon](https://www.amazon.com/ethernet-lightning-adapter/s?k=ethernet+to+lightning+adapter) peut être la meilleure option.

Les prix varient de 15 \$ à 20 \$.

Bien que certaines marques reconnaissables fabriquent ces adaptateurs, beaucoup d'entre eux sont fabriqués par des entreprises que vous ne reconnaîtrez peut-être pas. Peu importe à qui vous achetez, mais votre meilleur pari est de lire les avis pour voir ce que les autres clients ont à dire.

Tous les adaptateurs ne sont pas compatibles avec tous les appareils, alors faites des recherches avant de faire un achat.

### **Procurez-vous un câble Ethernet**

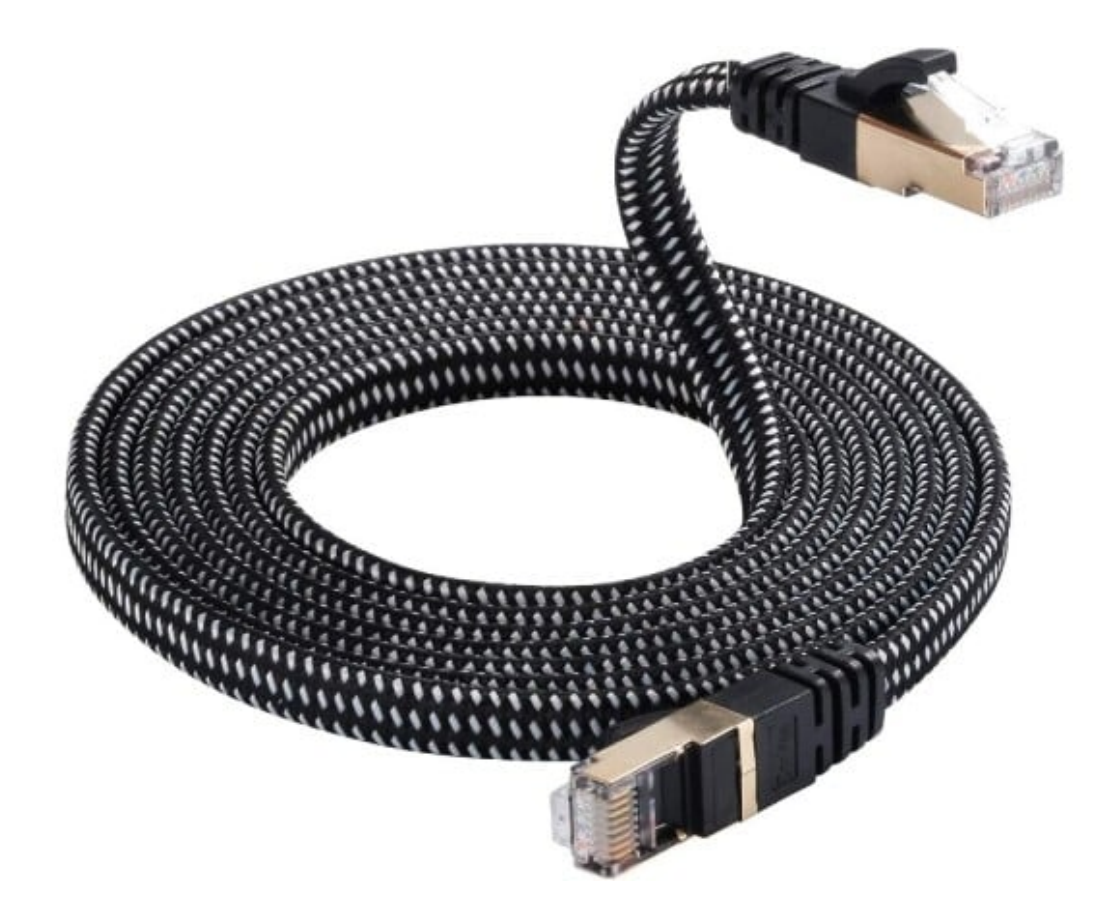

Câble Ethernet Cat 7 (Crédit : DanYee)

Si vous n'avez pas encore de câble Ethernet, vous pouvez facilement en trouver un en ligne ou chez des détaillants physiques tels que Best Buy et Walmart.

Les câbles Ethernet sont classés par [catégorie de câbles](https://www.pcmag.com/encyclopedia/term/cable-categories), les nombres les plus élevés offrant plus de bande passante.

Les prix varient en fonction de la longueur et de la qualité du câble, vous n'avez donc pas à dépenser beaucoup ici, mais ne lésinez pas non plus.

Amazon vend un [câble de base](https://zdcs.link/gemB0?_ga=101900352.1639501462&u=https%3A%2F%2Fwww.pcmag.com%2Fhow-to%2Fconnect-phone-tablet-to-internet-ethernet-cable&cd2=Article&template=article-page&element_label=basic%20cable%20(Opens%20in%20a%20new%20window)&object_type=article&object_uuid=02Ztm2yhnQjGJuC7T4QkTTz) pour pas cher, mais si vous voulez quelque chose de plus long ou de plus résistant, il existe des [câbles en nylon](https://zdcs.link/YkGXo?_ga=101900352.1639501462&u=https%3A%2F%2Fwww.pcmag.com%2Fhow-to%2Fconnect-phone-tablet-to-internet-ethernet-cable&cd2=Article&template=article-page&element_label=nylon%20cables%20(Opens%20in%20a%20new%20window)&object_type=article&object_uuid=02Ztm2yhnQjGJuC7T4QkTTz) à différents prix.

## **Connecter un appareil Android**

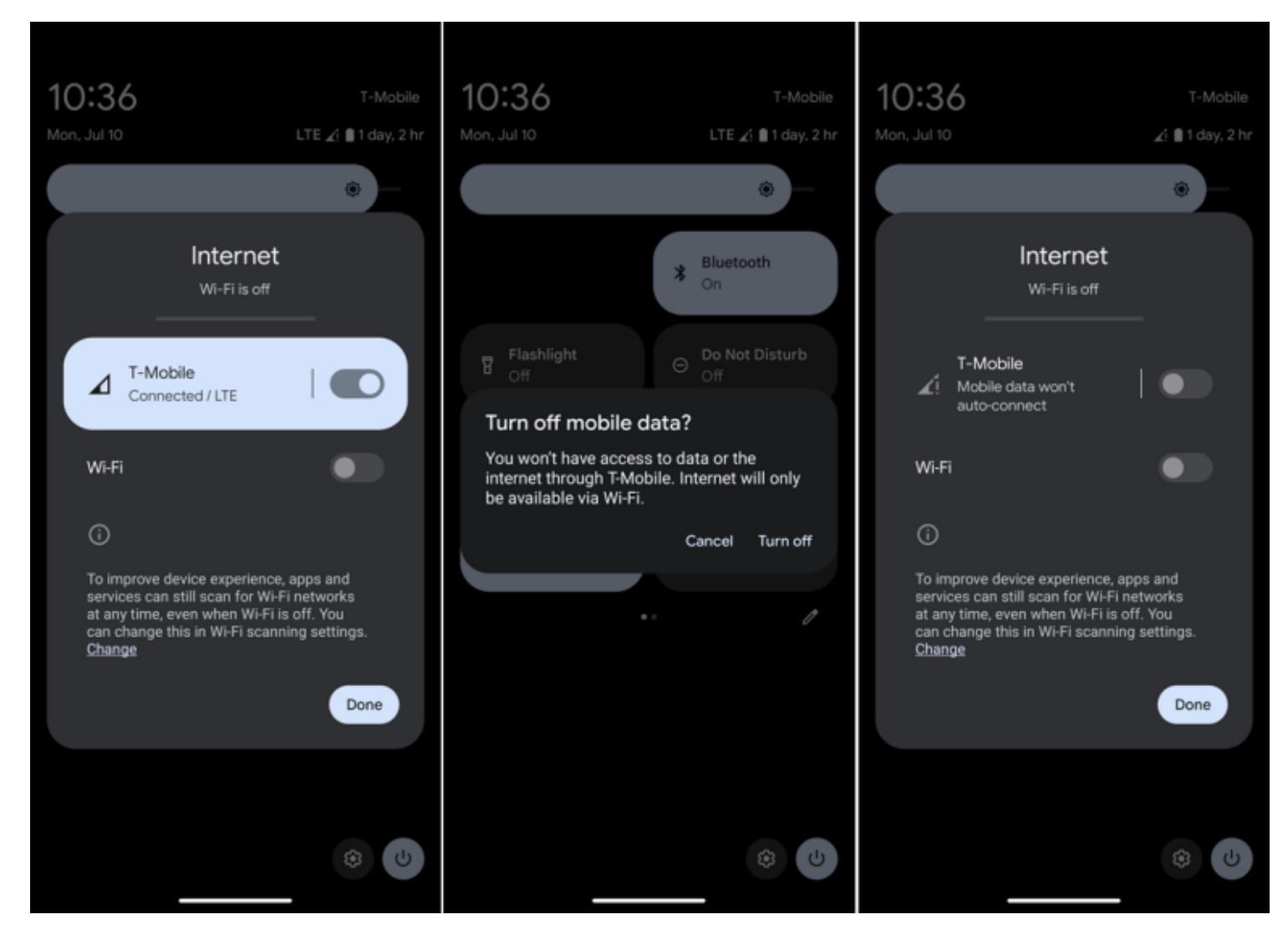

Votre appareil Android doit fonctionner sous Android 6.0 Marshmallow ou une version ultérieure et être déconnecté du Wi-Fi et du service cellulaire pour se connecter via Ethernet.

Les deux peuvent être activés et désactivés en balayant vers le bas depuis le haut de l'écran et en appuyant sur leurs icônes respectives.

Vous pouvez également accéder **à Paramètres > Réseau et Internet** (ou **Connexions**) et désactiver le commutateur Wi-Fi.

Accédez à **Réseau mobile** et désactivez les commutateurs pour les données mobiles et l'itinérance.

Vous pouvez également simplement activer le commutateur du mode Avion, qui désactive automatiquement les connexions Wi-Fi et cellulaires de votre appareil.

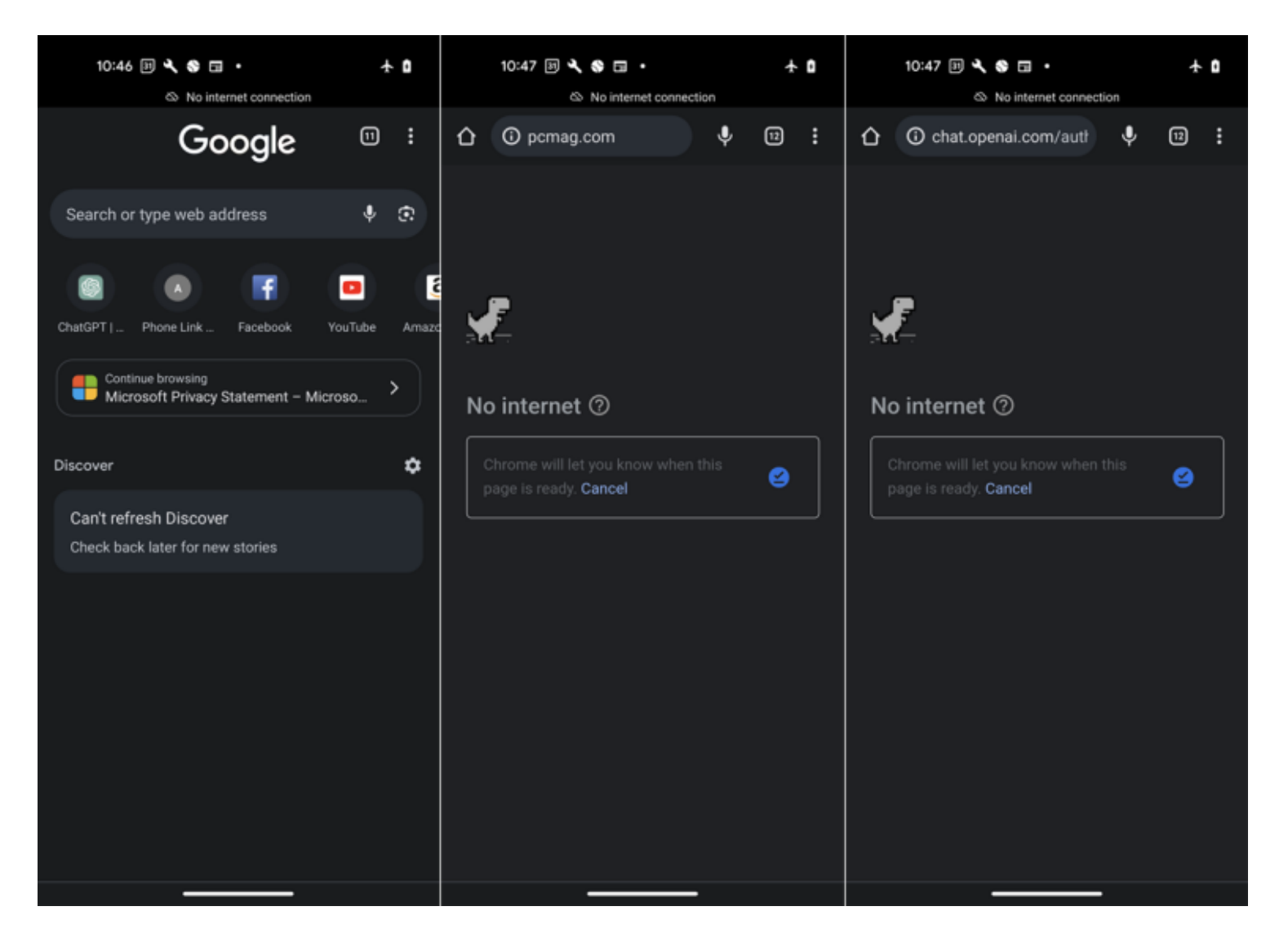

Maintenant, ouvrez votre navigateur et assurez-vous qu'il ne peut pas accéder à Internet. Votre appareil peut même afficher un avis indiquant qu'il ne peut pas se connecter. Branchez une extrémité du câble Ethernet à votre routeur.

Vous pouvez ensuite connecter l'adaptateur Ethernet au câble, puis connecter l'adaptateur à votre téléphone ou à votre tablette.

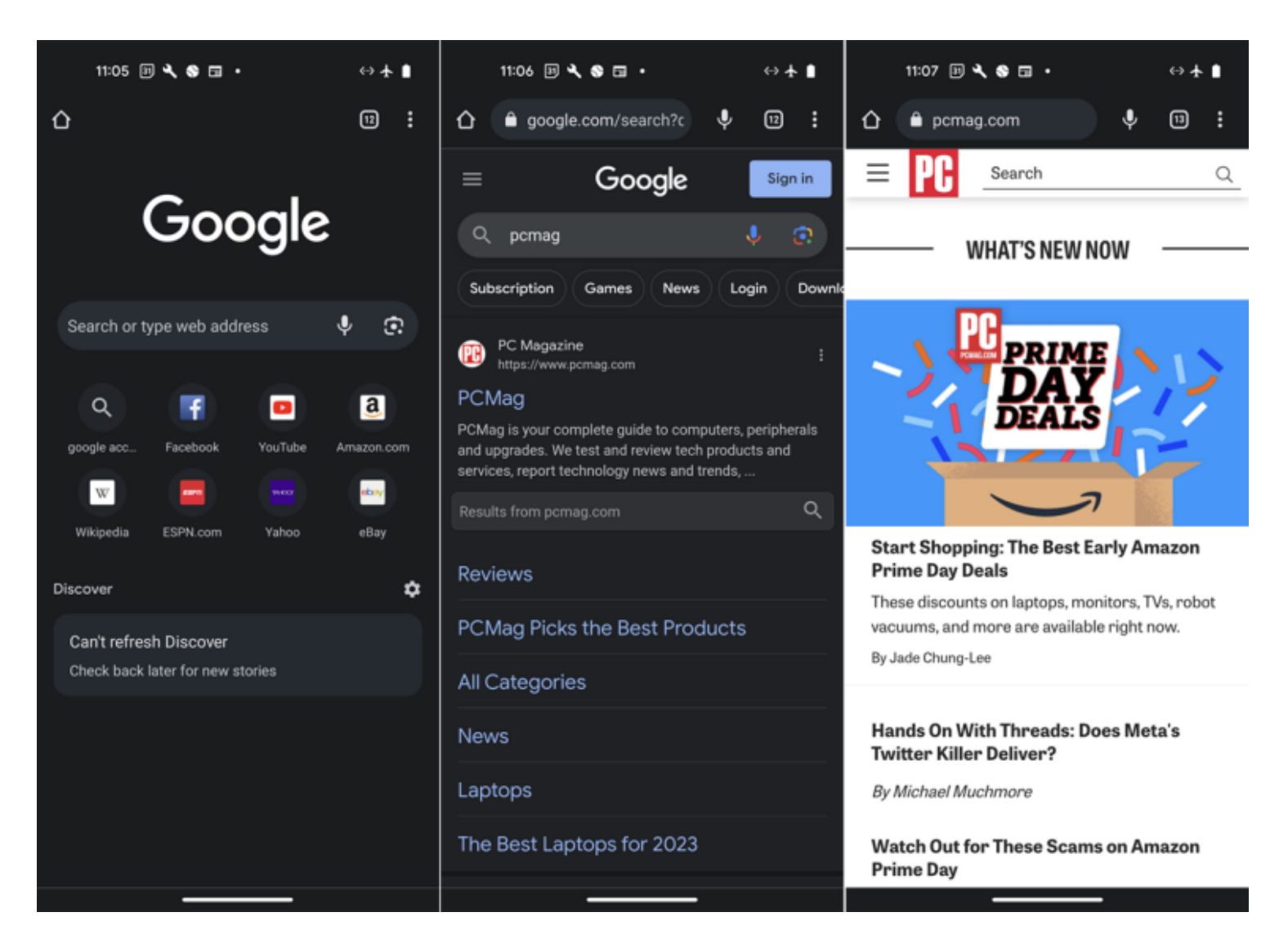

Si l'adaptateur est équipé de voyants d'affichage, vous devriez voir les voyants clignoter pour indiquer une connexion.

Actualisez la page actuelle sur votre navigateur et elle devrait apparaître.

Vous pouvez désormais naviguer sur le Web, utiliser le courrier électronique et la messagerie, ouvrir des applications et exécuter d'autres tâches nécessitant une connexion Internet.

#### **Recommandé par nos rédacteurs**

## **Connecter un iPhone ou un iPad**

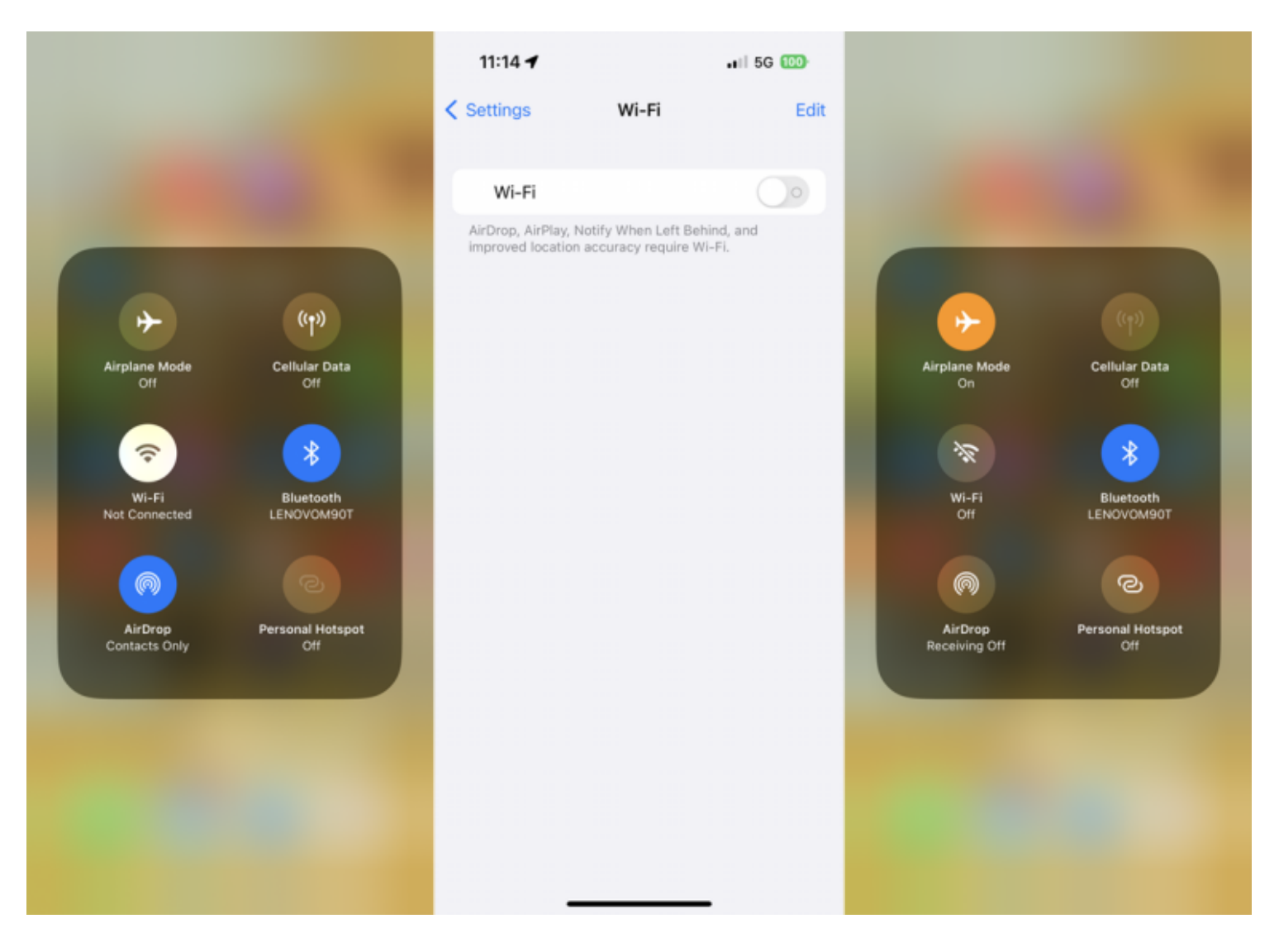

Le processus d'utilisation de votre iPhone ou iPad est similaire à celui d'Android, ce qui signifie que vous devrez désactiver le Wi-Fi et l'accès cellulaire.

Faites glisser votre doigt vers le bas depuis le coin supérieur droit de l'écran pour afficher le [centre de contrôle.](https://www.pcmag.com/how-to/how-to-use-customize-control-center-on-your-iphone-or-ipad) Appuyez sur les icônes **Wi-Fi** et **Cellular** pour désactiver ces services.

Vous pouvez également accéder **à Paramètres > Wi-Fi** et désactiver l'interrupteur. Accédez **à Paramètres > Cellulaire** et désactivez l'interrupteur Données **cellulaires**. Pour gagner du temps, vous pouvez également activer le mode Avion à partir du centre de contrôle ou des paramètres.

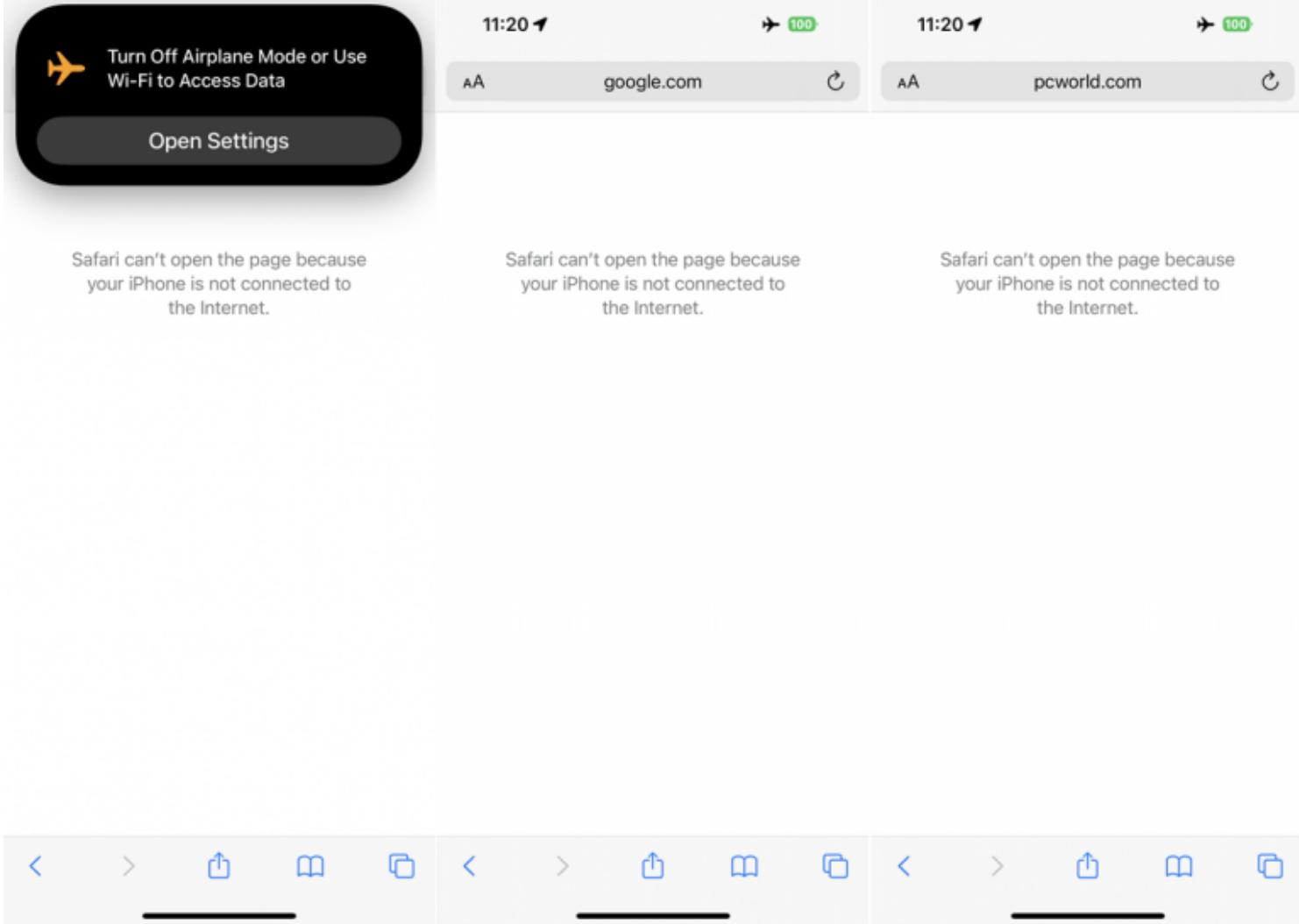

Maintenant, si vous chargez un site Web dans votre navigateur, de préférence un site que vous n'utilisez pas souvent afin qu'une [version en cache](https://www.pcmag.com/how-to/view-cached-version-of-a-website) du site n'apparaisse pas, vous devriez recevoir un avis indiquant qu'il n'y a pas de connexion Internet.

Connectez le câble Ethernet à votre routeur, puis connectez l'adaptateur Ethernet au câble Ethernet.

Enfin, connectez l'adaptateur à votre téléphone ou à votre tablette.

Si l'adaptateur est équipé de voyants d'affichage, vous devriez voir les voyants clignoter pour indiquer une connexion.

Actualisez la page actuelle sur votre navigateur, et elle devrait maintenant se charger.

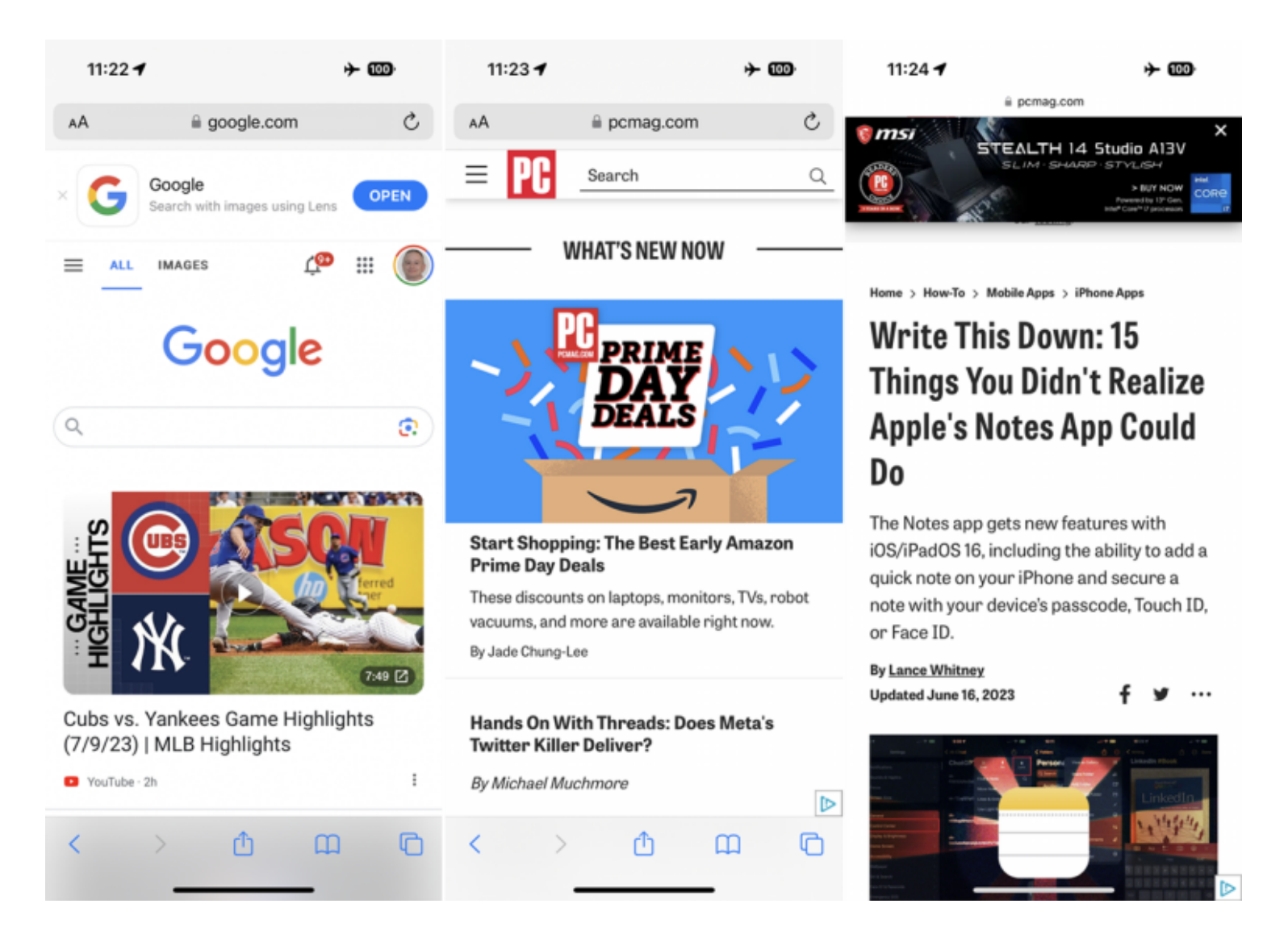

Notez que vous devriez pouvoir profiter d'un service Internet normal via une connexion Ethernet, certaines applications et certains services peuvent ne pas fonctionner correctement car ils attendent une connexion Wi-Fi ou cellulaire.

*Recherche et mise en page par: Michel Cloutier CIVBDL 20231031 "C'est ensemble qu'on avance"*